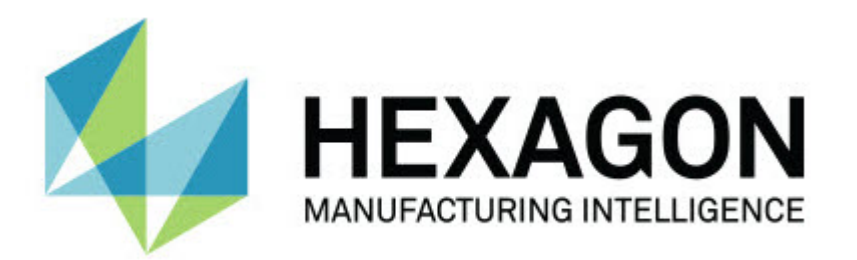

## **Notification Center release 1.0**

**- Release-opmerkingen -**

# Inhoudsopgave

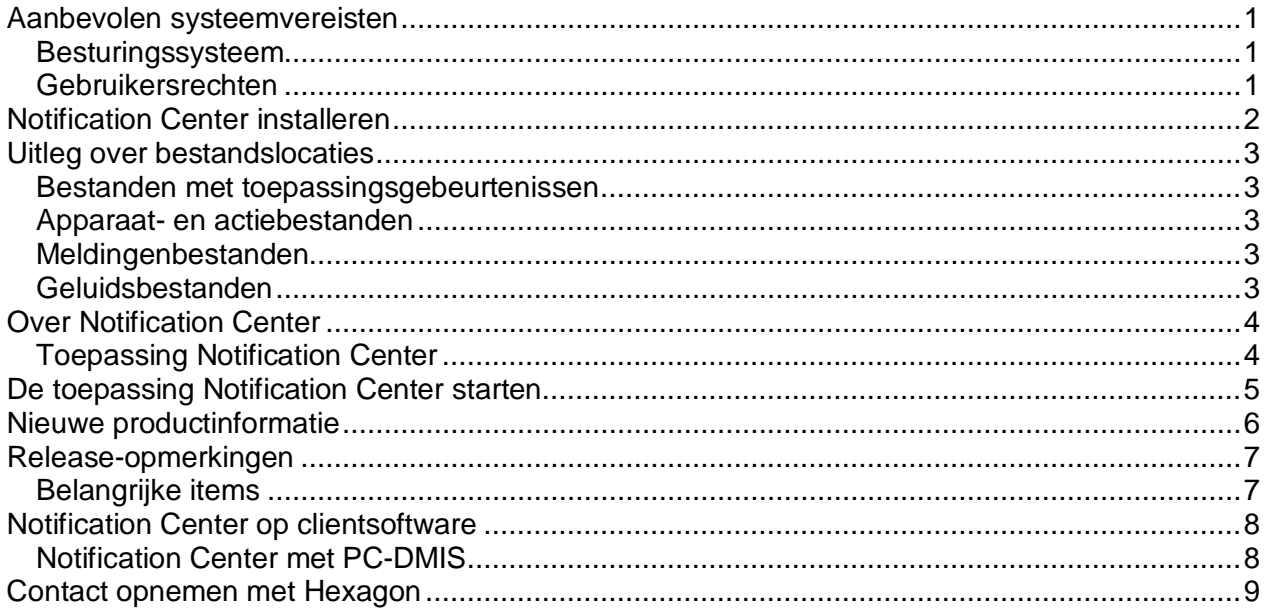

## <span id="page-4-0"></span>**Aanbevolen systeemvereisten**

## <span id="page-4-1"></span>**Besturingssysteem**

Notification Center 1.0 werkt alleen met 32-bits en 64-bits versies van Windows Vista, 7, 8, 8.1 en 10.

### <span id="page-4-2"></span>**Gebruikersrechten**

Deze software is alleen toegankelijk met een gebruikersaccount met beheerdersrechten.

## <span id="page-5-0"></span>**Notification Center installeren**

U kunt Notification Center 1.0 installeren door het uitvoerbare configuratiebestand handmatig uit te voeren:

NotificationCenter\_Release\_#.#.###.#\_x64.exe

Hierbij staat # voor het specifieke versienummer.

- 1. Dubbelklik op dit uitvoerbare bestand om de installatie te starten.
- 2. Volg de instructies op het scherm om de toepassing te installeren.

Notification Center is ook opgenomen in sommige versies van PC-DMIS.

## <span id="page-6-0"></span>**Uitleg over bestandslocaties**

Hieronder ziet u waar de bestanden van Notification Center worden opgeslagen, op basis van de functie van elk bestand:

#### <span id="page-6-1"></span>**Bestanden met toepassingsgebeurtenissen**

**Bestandstypen:** .xml

• C:\ProgramData\Hexagon\Notification Center\AppEvents

#### <span id="page-6-2"></span>**Apparaat- en actiebestanden**

**Bestandstypen:** .xml

• C:\ProgramData\Hexagon\Notification Center\DeviceAndAction

#### <span id="page-6-3"></span>**Meldingenbestanden**

**Bestandstypen:** .xml

• C:\ProgramData\Hexagon\Notification Center\Notification

#### <span id="page-6-4"></span>**Geluidsbestanden**

**Bestandstypen:** .wav en .mp3

• C:\ProgramData\Hexagon\Notification Center\Sound

## <span id="page-7-0"></span>**Over Notification Center**

Notification Center is onafhankelijke software waarmee gebruikers worden geïnformeerd over bepaalde gebeurtenissen in de clientsoftware als gevolg van het uitvoeren van een actie op een geconfigureerd apparaat.

In Notification Center kunt u bijvoorbeeld configureren dat gebruikers worden geïnformeerd over het starten van een PC-DMIS-meetroutine doordat er op een LED-apparaat een lampje gaat branden of doordat er op een audioapparaat een geluid wordt afgespeeld.

Wanneer u Notification Center installeert, wordt de toepassing Notification Center geconfigureerd.

#### <span id="page-7-1"></span>**Toepassing Notification Center**

Met de toepassing Notification Center kunt u gewenste apparaten en acties configureren en toevoegen. Ook kunt u voor ondersteunde clienttoepassingen meldingen aan gebeurtenissen toewijzen.

## <span id="page-8-0"></span>**De toepassing Notification Center starten**

U start Notification Center als volgt:

- 1. Installeer Notification Center.
- 2. Kies **Start**, **Alle programma's** en selecteer **Notification Center 1.0**.
- 3. Klik in de lijst met snelkoppelingen op **Notification Center 1.0**.

**Hint:** Na installatie van Notification Center wordt het pictogram van **Hexagon Notification Center** (2) in het systeemvak weergegeven. U kunt ook op dit pictogram dubbelklikken om de toepassing te starten.

Zie het Help-bestand van Notification Center voor informatie over het configureren van meldingen in deze toepassing.

## <span id="page-9-0"></span>**Nieuwe productinformatie**

**Releasedatum:** november 2016

Zie voor informatie over deze release van Notification Center 1.0 de ["Release-opmerkingen"](#page-10-2).

Uitvoerige informatie en video's met zelfstudies voor de uitbreidingen vindt u op [http://www.hexagonmi.com/.](http://www.hexagonmi.com/)

## <span id="page-10-0"></span>**Release-opmerkingen**

<span id="page-10-2"></span><span id="page-10-1"></span>Versie 1.0 is de eerste release van de software van Notification Center.

#### **Belangrijke items**

Als dit door de hardware wordt ondersteund, kan Notification Center ervoor zorgen dat op het meetapparaat een lampje gaat branden of een geluid wordt ondersteund wanneer zich een gebeurtenis voordoet in een clienttoepassing, zoals PC-DMIS.

## <span id="page-11-1"></span><span id="page-11-0"></span>**Notification Center op clientsoftware**

#### **Notification Center met PC-DMIS**

U kunt Notification Center met PC-DMIS gebruiken. Er kan naar een apparaat van uw keuze een melding worden verzonden om u te informeren over een opgetreden gebeurtenis. De melding kan het gevolg zijn van een actie van een gebruiker of een ingrijpende systeemgebeurtenis.

De toepassing kan u bijvoorbeeld informeren over het volgende:

- In PC-DMIS wordt een fout of een ander type bericht weergegeven
- Onderdelen zijn binnen of buiten tolerantie
- Een meetroutine is voltooid
- Een machine is aan het werk of is niet-actief
- Er is een fout op een machine opgetreden

Voorbeelden van apparaten zijn:

- LED-lampjes op een CMM
- Geluidskaarten

U kunt een gebeurtenis koppelen aan een actie op een specifiek apparaat. Zo kunt u opgeven dat op een CMM een LED-lampje moet gaan branden wanneer PC-DMIS start met de uitvoering van een meetroutine.

## <span id="page-12-0"></span>**Contact opnemen met Hexagon**

Als u gebruikmaakt van de *in de handel verkrijgbare versie* van Notification Center release 1.0, kunt u voor meer informatie of technische ondersteuning contact met ons opnemen via [http://hexagonmi.com/contact-us.](http://hexagonmi.com/contact-us) De technische ondersteuning van Hexagon is ook bereikbaar via telefoonnummer (1) (800) 343-7933.